Published on Highland Park Public Library [\(http://www.hplibrary.org](http://www.hplibrary.org))

[Home](http://www.hplibrary.org/) > 3M Cloud Library

3M Cloud Library

browse and check out eBooks from our [3M Cloud Library web portal](http://ebook.3m.com/library/HighlandParkPublicLibrary/)

Find the Right App

[3M Cloud Library User Guide](http://hplibrary.org/sites/hplibrary.org/files/3M Cloud Library user guide_1_0.pdf) [Set up 3M Cloud Library app](http://hplibrary.org/sites/hplibrary.org/files/Set up 3M Cloud Library App.pdf) [Set up 3M Cloud Library app on the Kindle Fire](http://www.hplibrary.org/HPImages/HPPL_Download_to_KindleFire_3M.pdf)

The 3M Cloud Library is a new way Highland Park Public Library cardholders can checkout eBooks. Now you can check out a book on an iPad, take notes while reading on a PC, and finish the book on an Android phone or Nook HD.

### What is the 3M Cloud Library?

Image type unknown http://3m-ssd.implex.net/cloudapps/images/btn\_macapp\_off.png

#### [Mac App](http://ebookdownload.3m.com/apps/mac/DownloadMacApp.html)

Image type unknown http://3m-ssd.implex.net/cloudapps/images/btn\_nookapp\_off.png

### [NOOK Ap](http://www.barnesandnoble.com/w/3m-cloud-library-3m-company/1113021300?ean=2940043913227)p

Image type unknown http://3m-ssd.implex.net/cloudapps/images/btn\_pcapp\_off.png

### [PC App](http://ebookdownload.3m.com/apps/pc/DownloadPCApp.html)

Image type unknown http://3m-ssd.implex.net/cloudapps/images/btn\_androidapp\_off.png

#### [Android A](https://market.android.com/details?id=com.txtr.android.mmm)pp

Image type unknown http://3m-ssd.implex.net/cloudapps/images/btn\_iosapp\_off.png

### [iOS App](http://itunes.apple.com/us/app/3m-cloud-library/id466446054?mt=8)

Step 1

Download the app.

Image type unknown http://3m-ssd.implex.netNOOKsStorefront on install the PC or Mac 3M Cloud Library Apps. (see top of Download the 3M Cloud Library App from the Apple App Store, Google Play, page)

### Step 2 Log into the library.

Image type unknown http://3m-ssd.implex.net/cloudapps/images/draphic\_step2.jpg<br>Library our library), and enter your library card number. Click agree to terms and log in. Using the drop down menu, select your state (IL), library (Highland Park Public

Step 3 Browse, check out and read.

Image type unknown http://3m-ssd.implex.netNowayounare/readysto.browse, check out and read e-books from the library.

#### Step 4 Transfer e-books.

Image type unknown http://3m-ssd.implex.n If you have an eReader use the PC App to load the eBook through a USB connection ([detailed instruction\)](http://3m-ssd.implex.net/cloudapps/support.html).

# Compatible devices

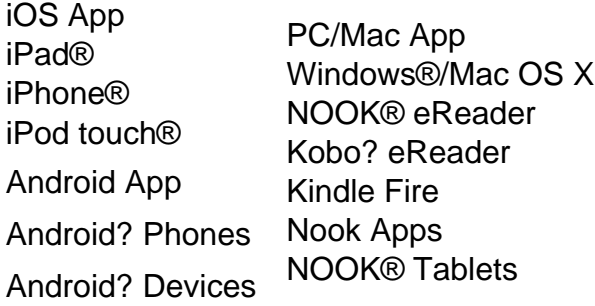

# Why Do We Use Both MyMediaMall and 3M Cloud Library?

3M Cloud Library offers eBooks while OverDrive also offers eaudiobooks. 3M Cloud Library is a new, easy to use service. We offer both services in order to remain focused on providing you with innovative ways to browse, borrow and read popular fiction and non-fiction eBooks.

# How Do I Search?

The best way to search currently is by searching both services independently. At this time, there is no integrated search feature that searches both [Overdrive](http://www.mymediamall.net/) and [3MCloud Library](http://ebook.3m.com/library/HighlandParkPublicLibrary/) simultaneously. We strongly advise logging in to either service before beginning your search.

# I Like Books, but do you have full-color downloadable magazines too?

Yes! You can download and read over 60 free digital magazines by using Zinio. Check out our [Zinio page](https://www.rbdigital.com/highlandparkil/zinio) for full instructions.

### Having trouble?

Call the Reference Desk for help at 847-681-7031 or [email us.](mailto:hppla@hplibrary.org?subject=My Media Mall Help)

Source URL: <http://www.hplibrary.org/3m-cloud-library>